## 無法閱讀到舊信箱內容

1. 系統轉換後, 舊信箱不見了??

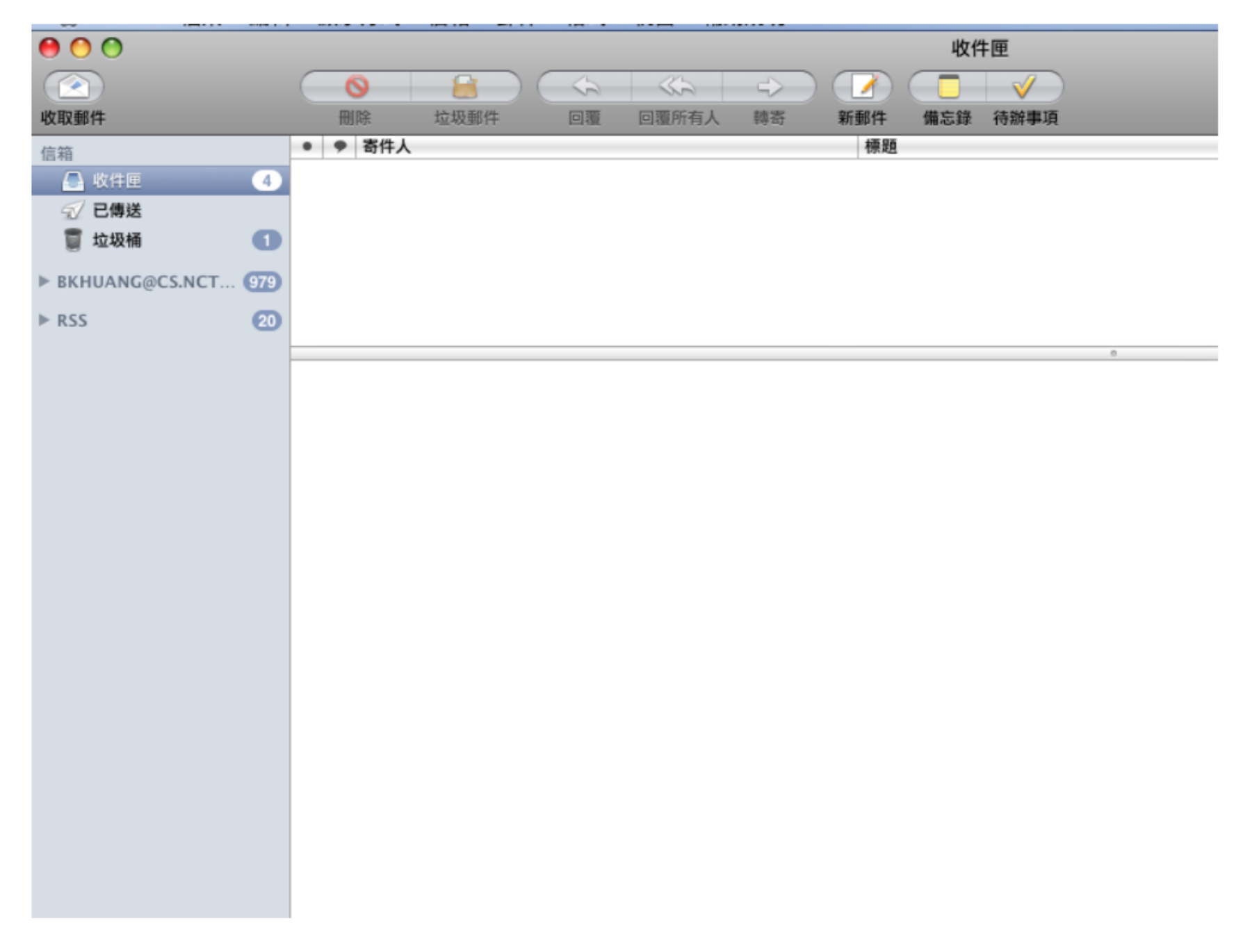

2. 選擇自己的信箱,將子項目展開。

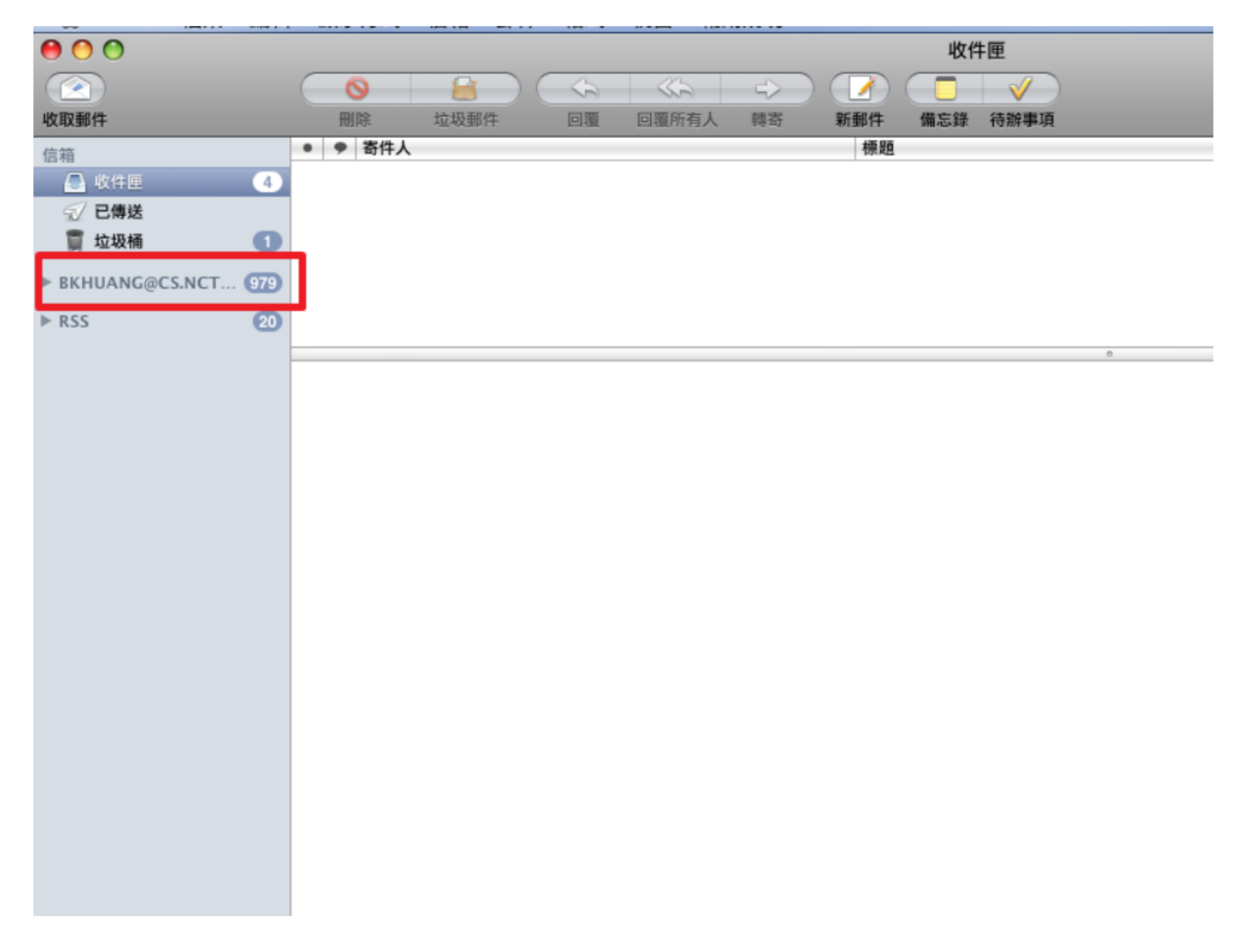

3. 找到mbox並選取,

選擇「收取郵件」重新收信後,可以在mbox項目中看到舊的信件。

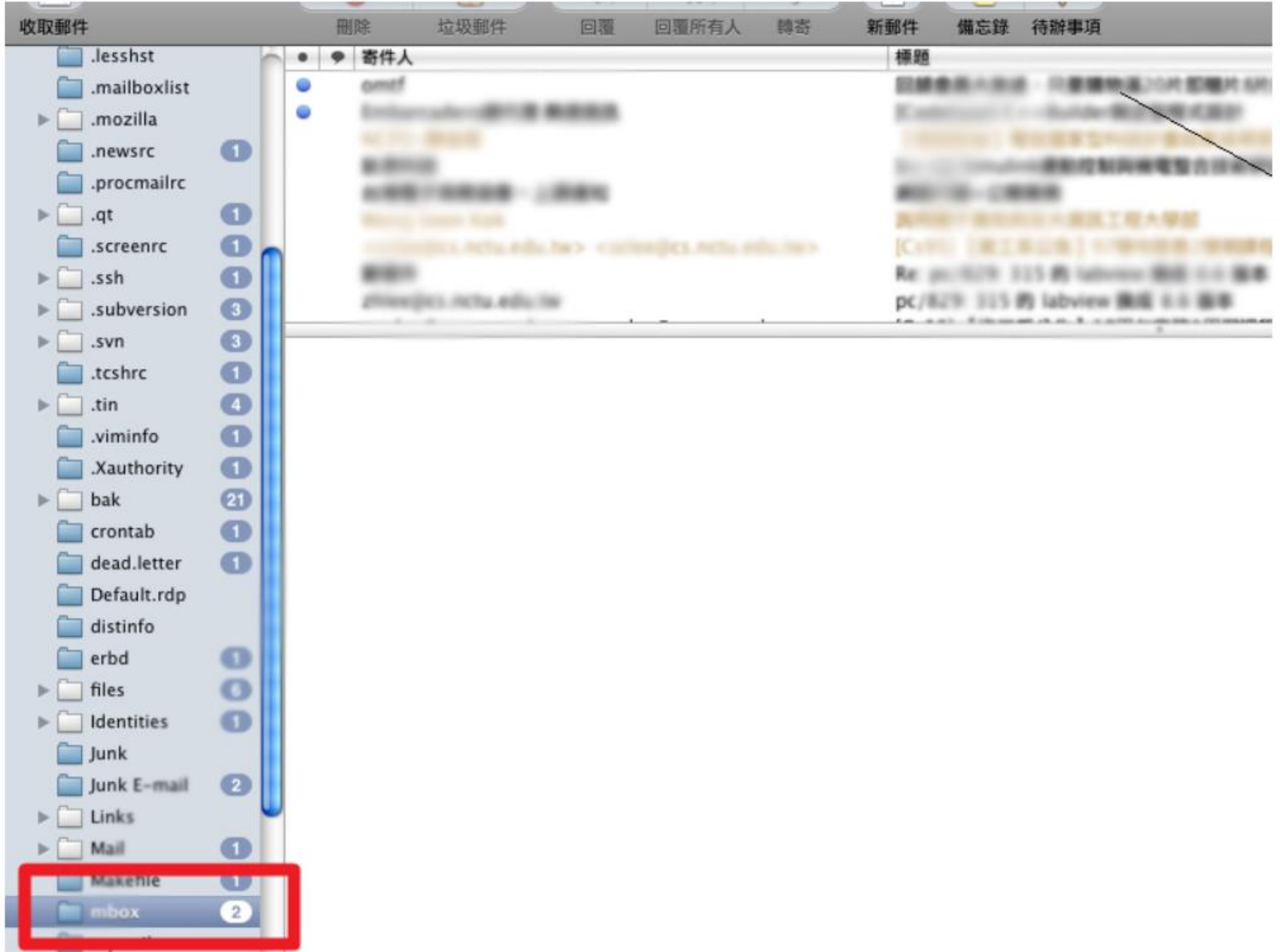

## 舊的訂閱項目消失

1. 系統轉換後, 舊的訂閱項目不見了??

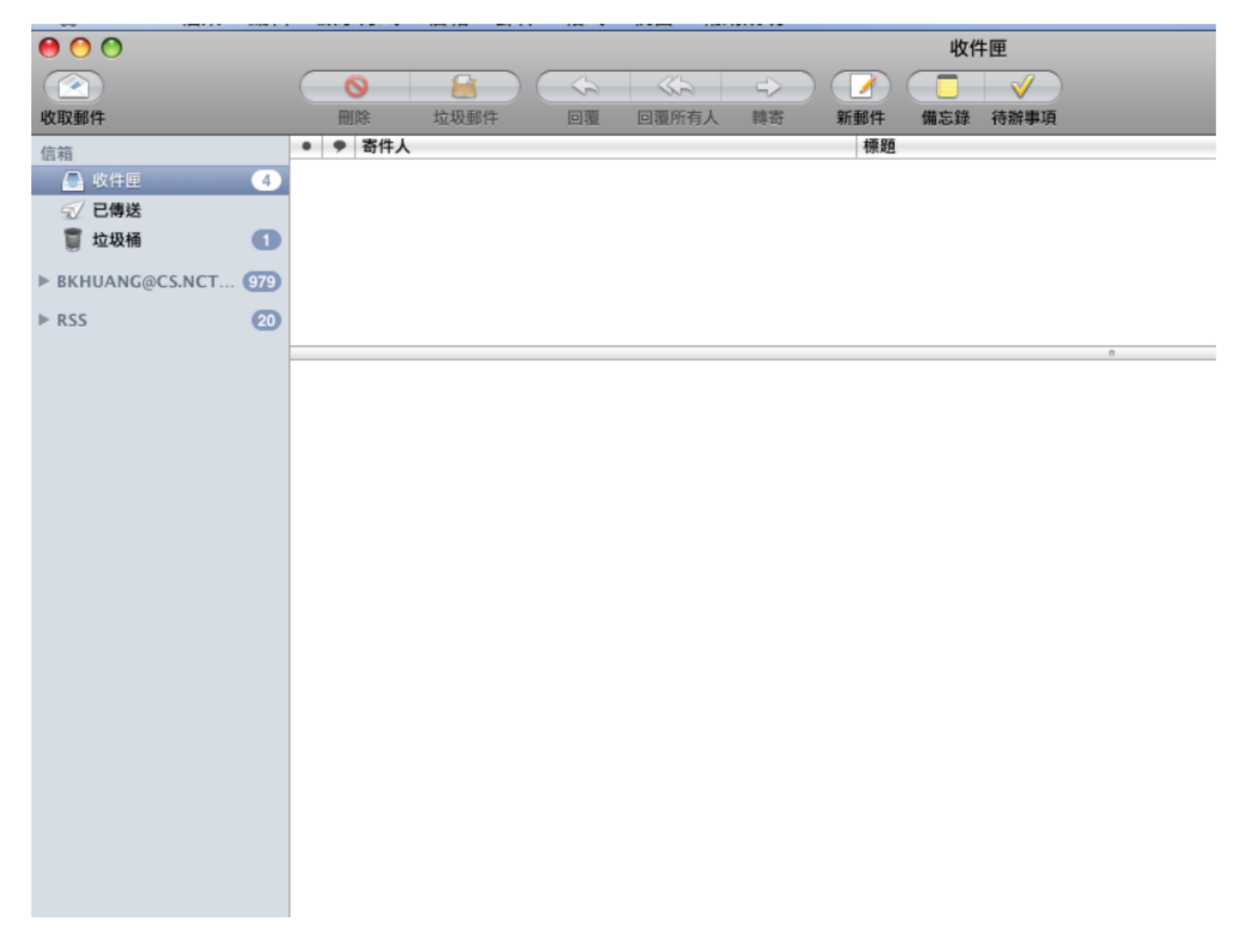

2. 選擇自己的信箱,將子項目展開。

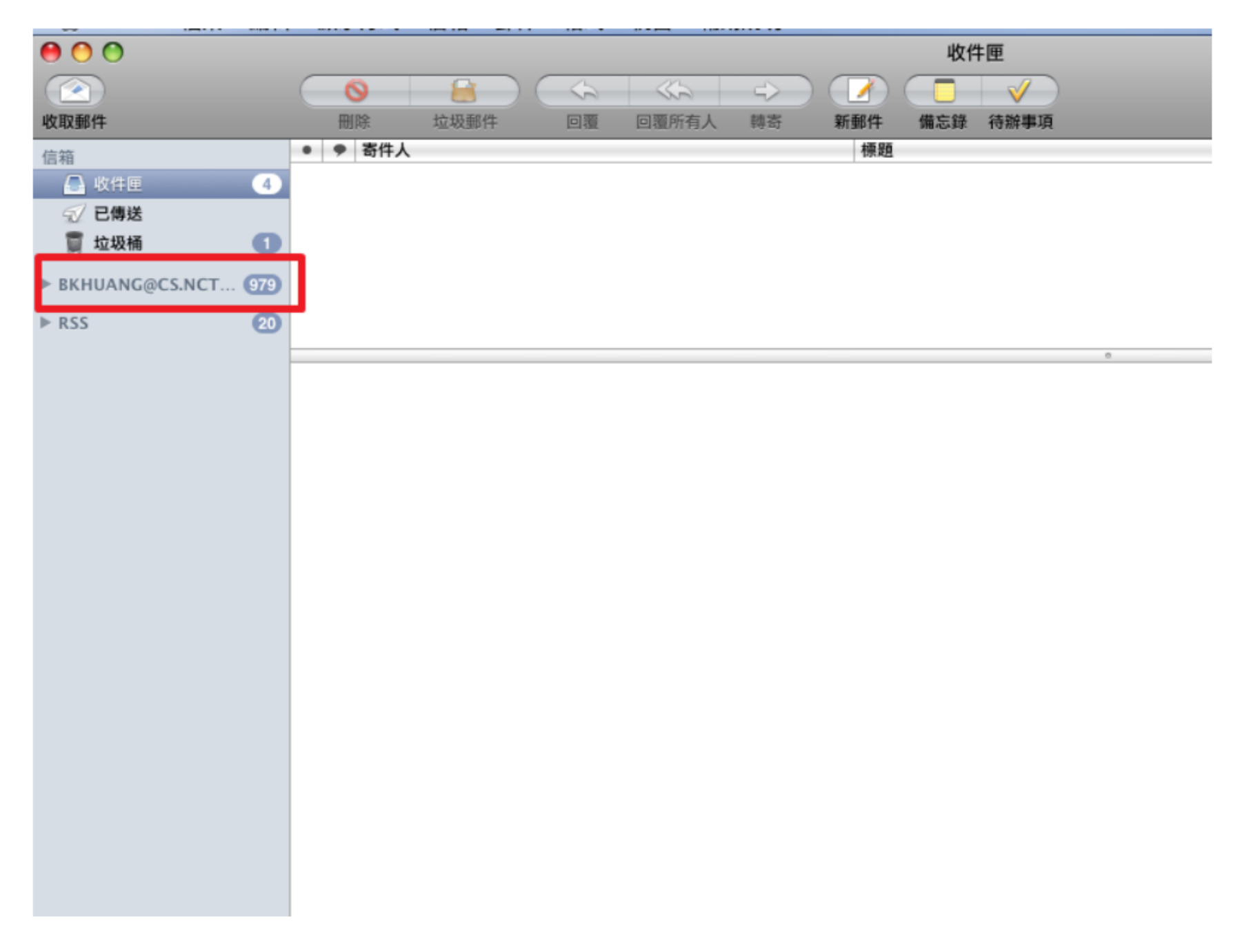

3. 找到要訂閱的項目並選取 (這裡以mymail為例),

選擇「收取郵件」重新收信後,可以正常檢視訂閱的項目。

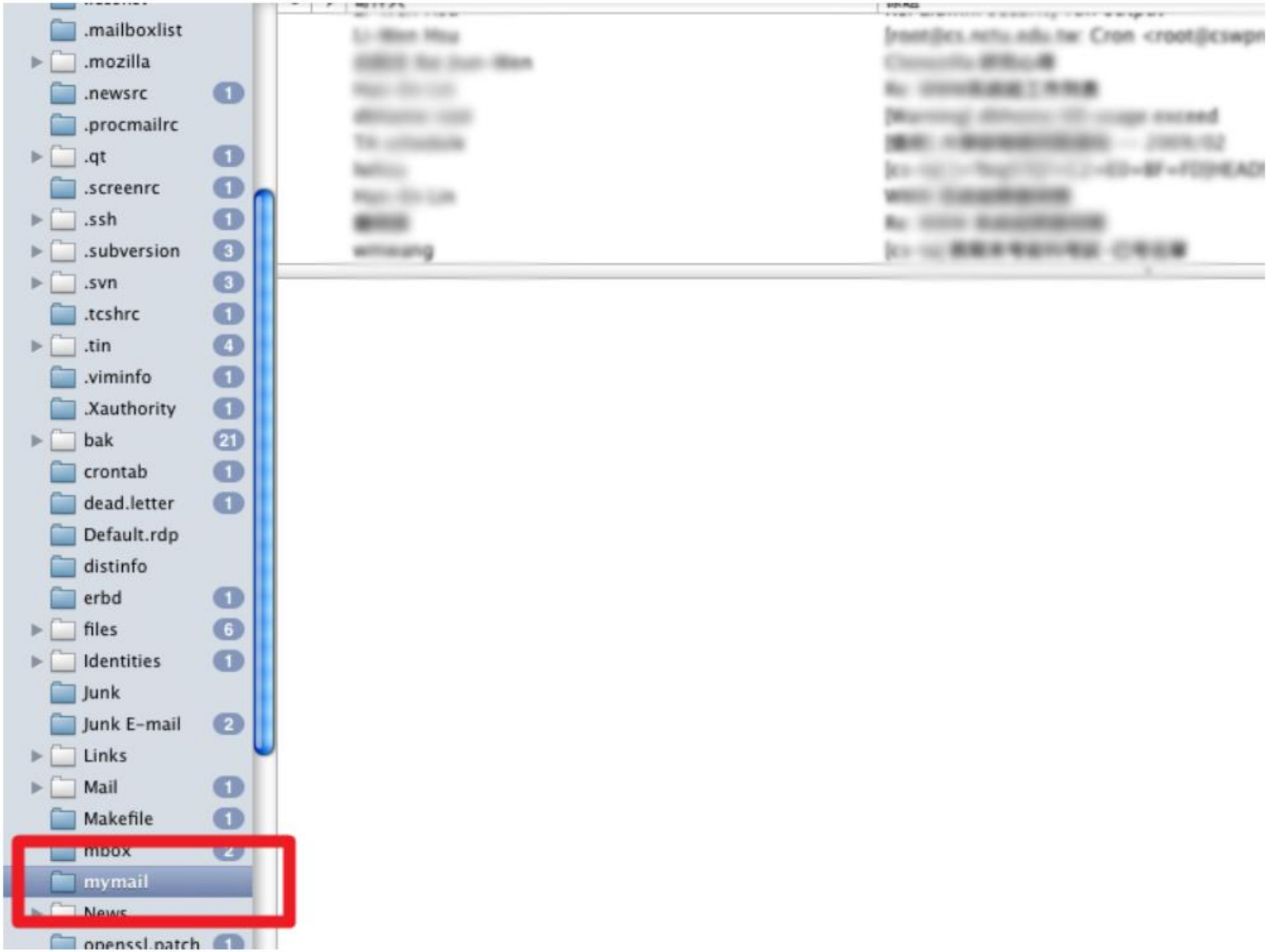